手机热点可以帮助很多家里没网的小伙伴解决着急办公的问题,但是最近小通收到 用户反馈,自己的电脑搜索不到自己手机开的手机热点了。这是怎么一回事呢?让 小通给大家排除一下情况。

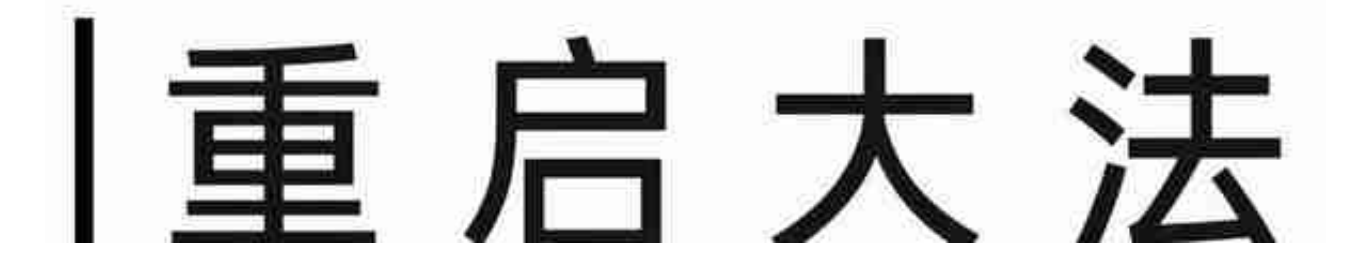

设备重新启动为什么可以解决大多数问题?

因为设备开机关机可以关闭多余的程序,释放系统资源。关闭了一些没有必要运行 的软件,内存放空,逻辑又恢复过来了。

相对的,如果手机或者电脑在搜索热点时出现异常了,不妨试一下重启一下设备。

## |设置2.4GHz频段

目前OPPO手机的AP频段有两个,一个是2.4GHz的频段,一个是5.0GHz的频段。

但是目前仍然有很多老式终端不支持5.0GHz频段的热点,终端不支持,那自然是搜 索不到了。我们打开**<热点设置>**,在**<AP频段>** 处把5GHz频段更改回2.4GHz频段就好了。

虽然理论上5GHz的热点网速更快,但是5GHz热点的穿透性没有2.4GHz好,距离 热点源远时还是推荐使用2.4GHz频段的热点。

另外,电脑离热点过于远时,也是搜不到手机热点的噢。

## 最好不要用中文名称

不管是安卓系统也好, Windows系统也好, 深层次的代码格式都是英文的, 汉字在 电脑网卡设备中的识别程序并没有达到100%。

并且不同系统对汉字的编码不同,路由器、各个品牌的手机的格式可能都不同,因 此为了能正常地使用热点,热点名称还是使用中文字符比较好。

## |更新网卡驱动

电脑搜索不到手机热点网卡驱动有可能负很大一部分的责任。

## **案例1:某用户之前一直是用**

**水星的无线网卡,但是网卡中途换成FAST的无线网卡,电脑的网卡驱动仍然把FAS T网卡识别成水星网卡,导致无法搜索到手机热点。OPPO的工程师上门后,了解情 况帮忙安装了FAST的网卡驱动后,问题解决。**

因此,及时更新电脑的网卡驱动,避免对我们平时生活中上网造成影响。

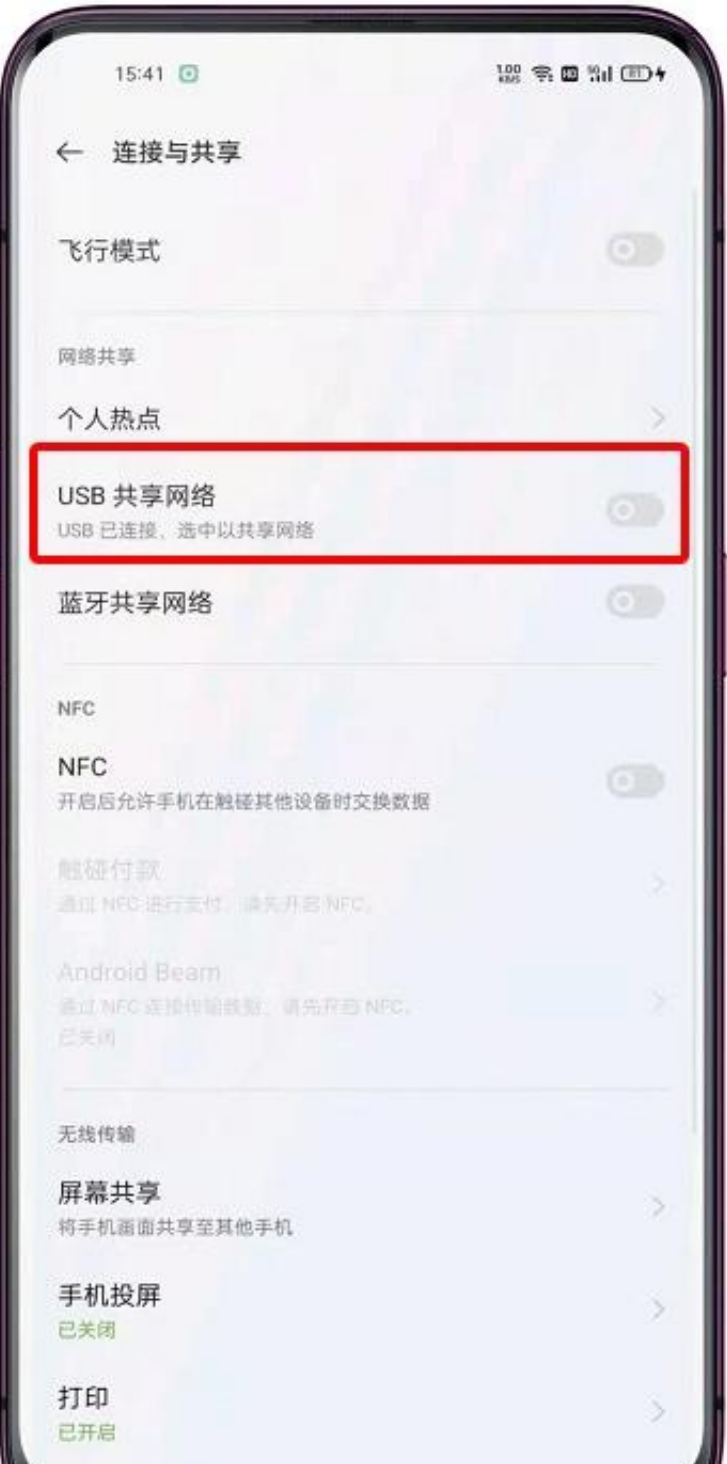

如 果上 述方法仍 然无法解决问题, 又要解决燃眉之急,我们可以有线连接,使用**<USB共享网络>功能**。 打开**<设置>,<共享与连接>**,通过USB线与电脑连接,打开**<USB共享网络>**。

通过USB共享网络,即使是无法连接WIFI的电脑,也可以在没有网线下的情况下进 行上网了。